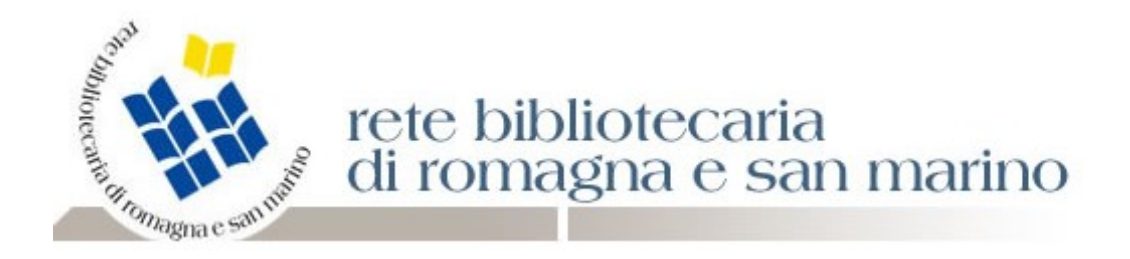

## **STATUS DELLE NOTIZIE IN POLO**

Capita spesso che notizie IN POLO siano **disallineate dall'indice relativamente allo status** (ad es.: MIN in polo, MED o MAX o SUP in Indice); in questi casi - se si tenta un'operazione di rettifica - il sw la inibisce. È quindi necessario procedere ad allineare la notizia attraverso l'apposita funzione (Indice > Allinea) presente sul menu di sinistra della Catalogazione documento.

Successivamente si potrà procedere a rettificare la notizia, sempreché il nuovo status lo consenta. Al riguardo rammento che nei Poli è possibile:

- **-** rettificare solo notizie a status REC, MIN, MED (ma è necessario che il livello dell'operatore lo consenta: se ad es. un operatore ha un livello MIN non potrà rettificare notizie MED);
- **-** relativamente allo status MAX, questo è correggibile esclusivamente da operatori (con livello MAX) del polo che ha originariamente creato la notizia a MAX o che l'ha corretta portandola a MAX.

**La rettifica di notizie a status SUP è possibile solo mediante le funzioni di Interfaccia Diretta con l'indice**: pertanto, qualora capitassero notizie SUP da correggere, è necessario segnalarle al Servizio Biblioteche.

*Giuliana Bassi* 

*03/08/2011*